### **УДК 514.174**

#### **ЯРЕМЕНКО Юрій Вікторович** –

кандидат фізико-математичних наук, доцент, доцент кафедри математики Центральноукраїнського державного педагогічного університету імені Володимира Винниченка ORCID ID 0000-0002-8465-7389 e-mail: [yaremenk1959@gmail.com](mailto:%20yaremenk1959@gmail.com) **ГЕЛЕВЕР Ірина Геннадіївна –** вчитель математики Гімназії №9 Кіровоградської міської ради Кіровоградської області ORCID ID 0000-0001-8626-1727 e-mail: [irene.helever@gmai.com](mailto:irene.helever@gmai.com)

# **ВИКОРИСТАННЯ ІНФОРМАЦІЙНО-КОМУНІКАЦІЙНИХ ТЕХНОЛОГІЙ ПРИ ЗОБРАЖЕННІ ФІГУР В ГЕОМЕТРІЇ**

**Постановка та обґрунтування актуальності проблеми.** Задача зображення геометричних фігур на площині має важлива практичне значення. Методами зображень повинні володіти художники, архітектори, інженери, учителі.

Швидкий розвиток суспільства, досягнення в науці, постійні технологічні зміни висувають високі вимоги до процесу формування та розвитку особистості. В освітньому середовищі обґрунтовується необхідність у посиленні фундаментальної підготовки як випускників школи, так і випускників університетів. Принцип фундаментальності висуває на перше місце математичну освіту, в якій важливу роль відіграє геометрична складова, завдяки таким якостям, як наочність, логічність та певна універсальність. Актуальність статті обумовлена

використанням ефективних методів унаочнення геометричного матеріалу з використанням сучасних інформаційно-комунікаційних технологій при побудові зображень геометричних фігур.

**Аналіз останніх досліджень та публікацій.** Аналіз науковометодичної літератури свідчить, що проблема унаочнення навчального матеріалу з використанням інформаційно-комунікаційних технологій розглядалася у роботах М. Жалдака, Ю. Горошка, С. Ракова, В. Бикова, О. Вітюка, М. Львова, В. Заболотного, Н. Морзе, Н. Мисліцької, О. Співаковського та ін. Методика використання інформаційнокомунікаційних технологій під час навчання математики розглянута у роботах З. Слєпкань, В. Швеця, В Кушніра та ін.

Проаналізовано наявні програмно-педагогічні засоби на предмет ефективності їх використання при вивченні теорії зображень, з урахуванням методичних вимог наочності, доступності, поетапності формування конструктивно-геометричних компетенцій студентів.

**Мета статті.** На конкретних прикладах показати використання програми Geogebra при зображенні фігур та їх перерізів. Geogebra дає можливість показати послідовність виконання - динаміку побудови зображень перерізів геометричних фігур.

**Методи дослідження.** Аналіз науково-методичної літератури та наукових інформаційних джерел з проблеми дослідження, педагогічний експеримент (використання інформаційно-комунікаційних технологій при побудові зображень геометричних фігур).

**Виклад основного матеріалу дослідження.** Є різні способи побудови зображень геометричних фігур: перспектива, аксонометрія та ін. Але більшість із них мало придатні для використання у процесі викладання. Єдиний простий метод зображення, відомий під назвою вільного паралельного проектування, був запропонований радянським математиком Н.Ф.Четверухіним. Саме при паралельному проектуванні фігур виконуються три вимоги:

1). Зображення повинно бути вірним. 2). Зображення повинно бути наочним. 3). Виконання зображення не повинно забирати багато часу.

Перша вимога означає, що зображення повинно бути деякою проекцією предмета (оригінала) на площину зображень. З усіх видів проекцій найбільш простою є паралельна проекція, яка і використовується у школі. Отже, зображення вважається *вірним*, якщо воно є паралельною проекцією оригінала на площину.

Друга вимога – *наочність* зображення. Якщо задана площина зображень і напрямок проектування, то в залежності від положення фігури відносно площини зображень, проекція не завжди дає правильне уявлення про оригінал. Це необхідно враховувати.

В школі використовується лише зображення за допомогою паралельної проекції, причому напрямок проектування і розміщення оригінала відносно площини зображень, як правило, не фіксується.

Тільки поєднання живого слова учителя з наочністю дає потрібний ефект у навчанні, особливо при вивченні геометрії. Ще Карл Фрідріх Гаус відзначав, що «Математика – це наука для очей, а не для вух». Сьогодні, при викладанні геометрії, потрібно використовувати ще й електронну наочність.

Розв'язування графічних задач з використанням комп'ютера дає змогу посилити процес формування у школярів і студентів вмінь застосовувати знання на практиці та ефективно здійснювати міжпредметні зв'язки.

При зображенні геометричних фігур класичні методи пропонують формування вмінь виконання побудов, в основі яких закладені мисленєві процеси, які можна сформулювати як «уявіть собі». Така постановка питання виявляється для багатьох учнів, особливо для тих, які володіють переважно наочно-дійовим типом мислення і мають більший нахил до гуманітарних наук, складним елементом діяльності. Тому головний шлях організації навчально-пізнавальної діяльності учнів і студентів, під час вивчення геометрії, полягає у забезпеченні формування необхідних образів та цілісного бачення геометричних фігур. Одним із шляхів розв'язання цієї проблеми є поетапна візуалізація послідовності дій під час побудови зображень геометричних фігур з метою усвідомлення кінцевого образу фігури [1].

Отже, особливу роль у навчально-виховному процесі слід надати демонстраційному матеріалу, використання якого надає можливість успішно забезпечувати принцип наочності та враховувати особливості образного мислення учнів. Використовуючи наочність, навчальний процес можна зробити більш цікавим, а навчальний матеріал доступним і зрозумілим для учнів і студентів.

Сучасні комп'ютерні технології надають величезні можливості для забезпечення наочності на уроках. Наприклад, на етапі засвоєння нових знань комп'ютер виступає в ролі потужного демонстраційного засобу. Поєднання розповіді вчителя з демонстрацією презентації дозволяє акцентувати увагу учнів на особливо значимих моментах навчального матеріалу. Використання ІКТ значно підвищує ефективність уроків, так як мультимедіа-засоби за своєю природою інтерактивні, то і учні не можуть бути пасивним, вони активно беруть участь у процесі навчання.

Під час зображення фігур можна використовувати різні програмнопедагогічні засоби, але для нас важливі такі функції програмного забезпечення, які демонструють не стільки результат процесу побудови, а дають можливість показати послідовність її виконання − динаміку побудови зображень геометричних фігур.

Досить зручним середовищем для створення моделей такого рівня є програма GeoGebra. Вона належить до класу інтерактивних геометричних систем, які надають можливість виконувати геометричні

побудови на комп'ютері таким чином, що під час руху заданих об'єктів фігура зберігає свою цілісність [2]. У ній можна створювати різноманітні конструкції з точок, відрізків, прямих та векторів на площині і у просторі, будувати перпендикулярні і паралельні прямі до заданої прямої, серединні перпендикуляри, дотичні, бісектриси кутів, визначати довжини відрізків, площі многокутників і т.д. Зображення фігур за допомогою цієї програми легко переглянути в режимі презентації, при потребі створений файл можна експортувати як інтерактивне креслення в формат Web-сторінки. Це дає можливість покрокового перегляду навчального матеріалу. Користувач може здійснювати дослідження побудованих об'єктів, динамічно змінюючи їх або обертаючи в тривимірному просторі, видаляти окремі частини фігури або при необхідності, робити їх невидимими. Працюючи у цій програмі студенти мають можливість будувати зображення фігур та зберігати результати побудов, оперувати побудованим об'єктом в тривимірній графіці, вибирати послідовність дій, необхідних для побудови перерізів геометричних фігур та аналізувати види перерізів при зміні положення точок, які його задають. Використання програми GeoGebra при зображенні фігур та їх перерізів сприяє розвитку просторових уявлень учнів та студентів полегшує розуміння навчального матеріалу, дає можливість краще формувати просторові уявлення про фігури, що вивчаються.

Покажемо приклад побудови перерізу многогранника традиційним способом та з використання програми GeoGebra.

*Приклад [3].* Побудувати переріз трикутної призми *АВСА*´*В*´*С*´, який проходить через точки  $M \in (AA'B'B)$ ,  $N \in (BB'C'C)$ ,  $P \in (AA'C'C)$ .

Щоб дані точки *М, N, P* були заданими спроектуємо їх на основу призми (напрямок проектування паралельний до бічних ребер). Отримаємо точки *M*´, *N*´, *P*´ (рис. 1). Приєднаємо до зображення даної призми зображення афінного репера *R=(А*´, *В*´, *С*´, *А)*. Тоді всі вершини і дані точки будуть заданими. Отже, дане зображення є повним, і тому шуканий переріз цілком визначений.

*Побудуємо переріз призми методом слідів.*

*Суть методу:* **а).** Будуємо *основний слід* пряму перетину січної площини (*МNP)* з площиною основи (*А*´*В*´*С*´).

Для побудови основного сліду потрібно знайти дві точки, які б належали як січній площині так і площині основи. В січній площині дано точки *М, N, P,* а в площині основи лежать їх проекції *–* точки *M*´, *N* ´, *P*´. Отже, щоб отримати точки основного сліду потрібно провести пряму через будь-які дві точки перерізу та пряму через їх проекції. В перетині цих прямих і будуть точки основного сліду: 1). *(МN) ∩ (М*´*N*´*) = Х* 

2). *(PN) ∩ (P*´*N*´*) = Y, (XY)* – основний слід (рис. 1).

**б).** В грані, де є одна точка перерізу знайдемо ще одну точку. Для цього продовжуємо ребро яке лежить в основі такої грані до перетину з основним слідом. Отриману точку сполучаємо з даною точкою цієї грані і отримаємо слід на грані. У нашому випадку точки є у всіх трьох гранях. Отже, продовжити можна будь-яке ребро основи призми, наприклад *А´В ´:* 3). *(А´В´) ∩ (XY) =Е* 4). *(ЕМ) ∩ (АА*´*) = А<sup>0</sup>* 5). *(ЕМ) ∩ (ВВ*´*) = В0.*

В більш складних побудовах цей прийом використовуємо необхідну кількість раз.

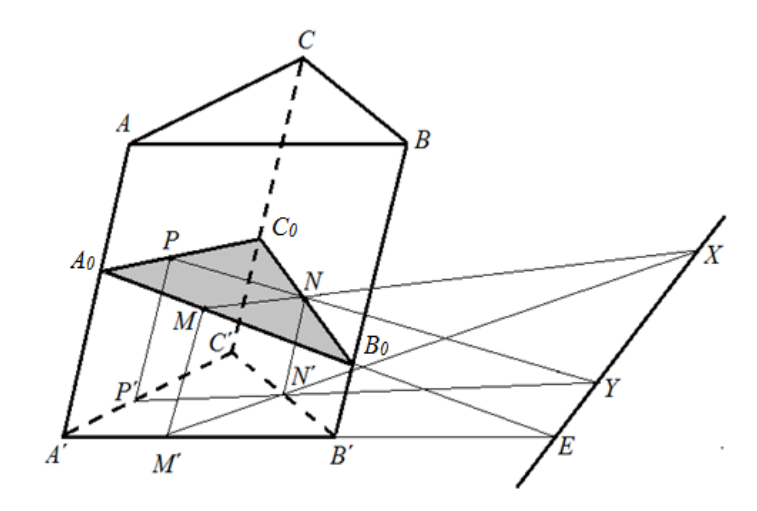

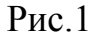

**в).** Для завершення побудови перерізу досить сполучити дві точки, які лежать в одній грані і побудувати слід по цій грані*.* У нас в обох задніх гранях є по дві точки. Сполучимо, наприклад, *А0* і *P:*

6). *(A<sub>0</sub> P*) ∩ *(CC'*) = *C<sub>0</sub>*. *(A<sub>0</sub>B<sub>0</sub>C<sub>0</sub>)* – шуканий переріз (рис. 1).

Покажемо як можна реалізувати розв'язання цієї задачі за допомогою програми «GeoGebra». Попередньо вчитель має підготувати заготовку до прикладу. Усі демонстрації супроводжуються поясненнями вчителя і залученням учнів до активної роботи.

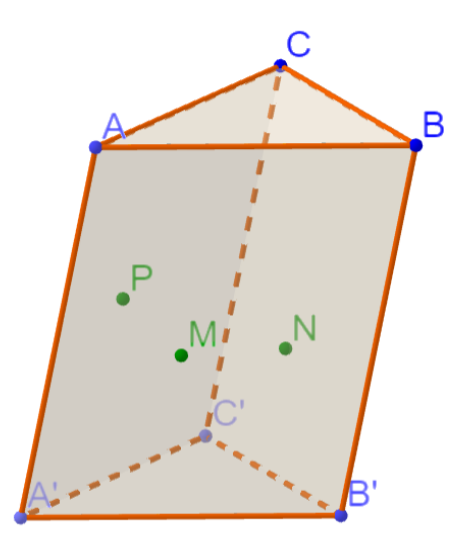

Для побудови основного сліду січної площини *(MNP)* в площині основи *(A'B'C')* проектуємо точки *M, N, Р* паралельно ребру *АА'* на площину основи. Отримаємо відповідно точки *M', N', Р':*

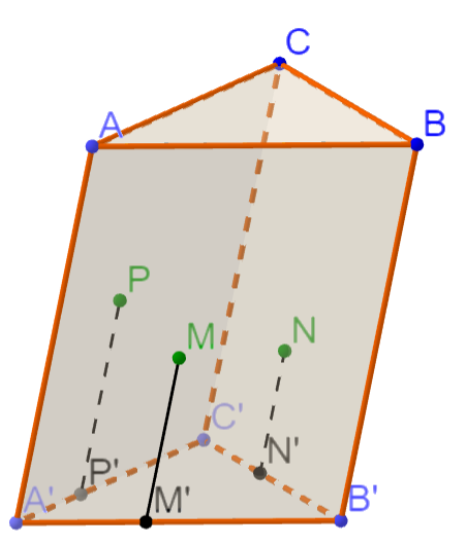

Проведемо прямі *(МN)* і *(РN)* до перетину з прямими *(М'N')* і *(Р'N')* відповідно, отримаємо точки *X* і *Y*:

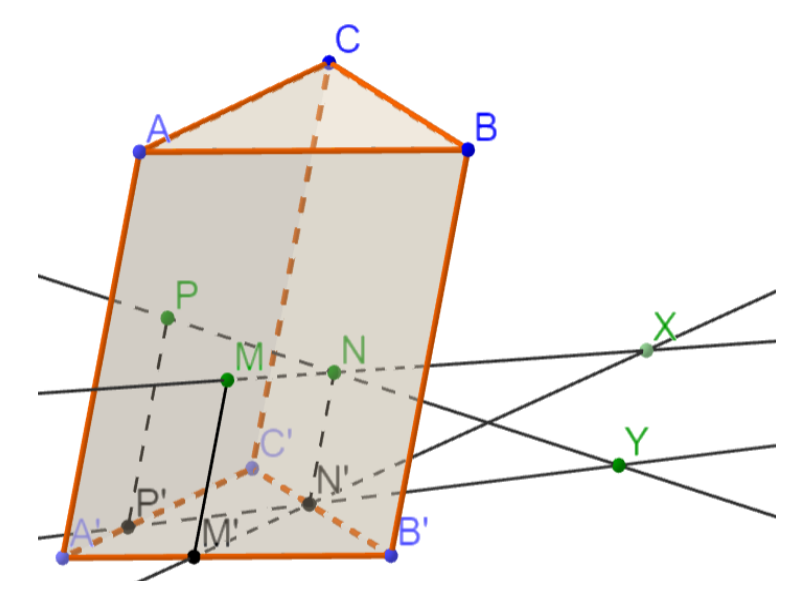

Пряма *(XY )* – слід січної площини в площині основи (основний слід):

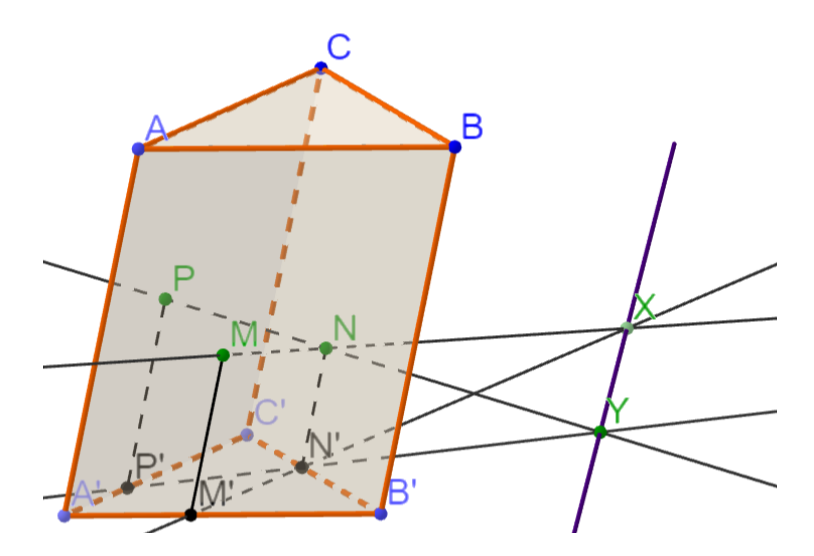

Знайдемо лінії перетину січної площини з гранями призми. Наприклад, спочатку розглянемо грань *АВВ'А'*: продовжуємо ребро *А'В'* до перетину з основним слідом *(XY)* – отримаємо точку *Е*:

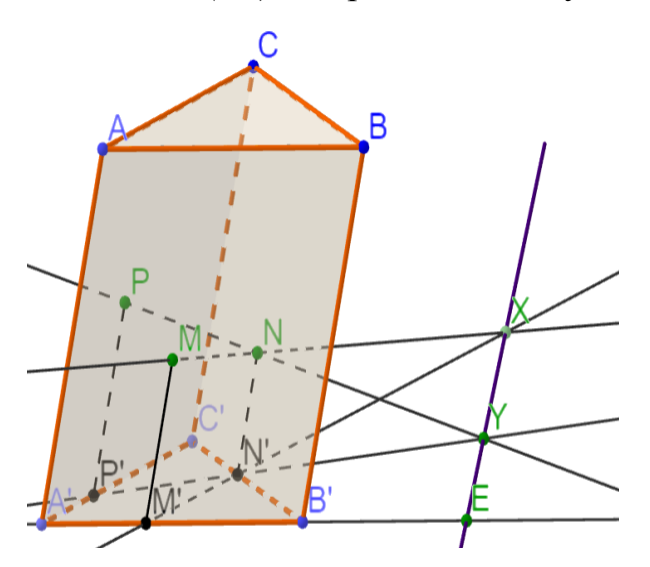

Прибираємо зайві побудови, і в цій же грані проводимо пряму *(МЕ)* до перетину з ребрами *АА'* та *ВВ'* – отримаємо відповідно точки *А0, В0*:

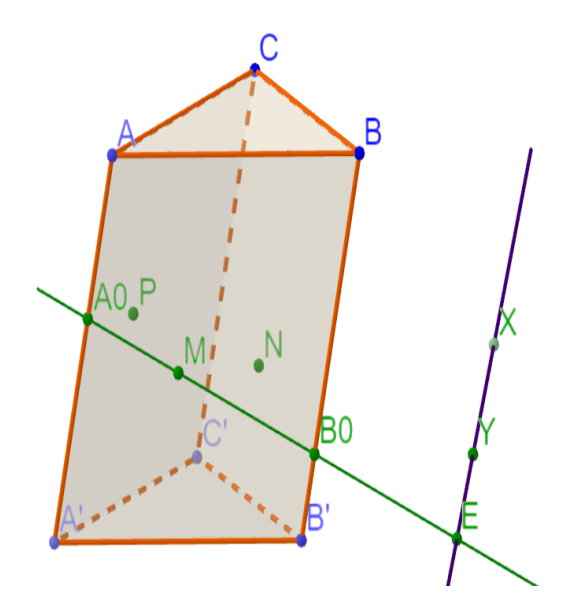

В грані *АСС'А'* проводимо пряму *(А0Р)* до перетину з ребром *СС'* – одержуємо точку *С0*:

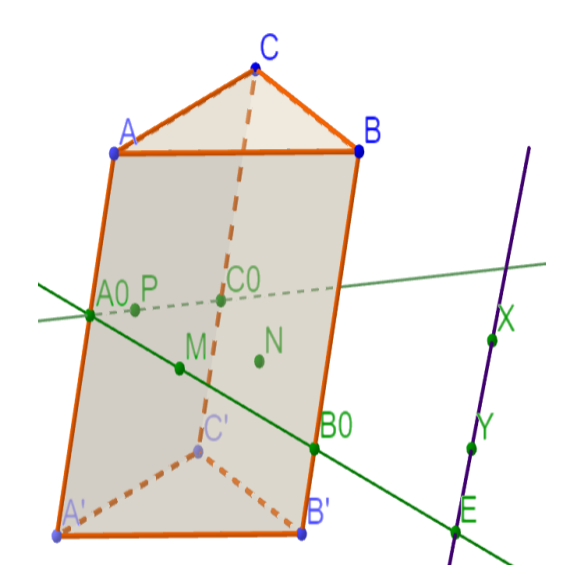

Залишається з'єднати точки *С<sup>0</sup>* і *В<sup>0</sup>* грані *ВСС'В.'* Цей слід повинен проходити і через точку *N*. Шуканий переріз *А0В0С0* побудовано:

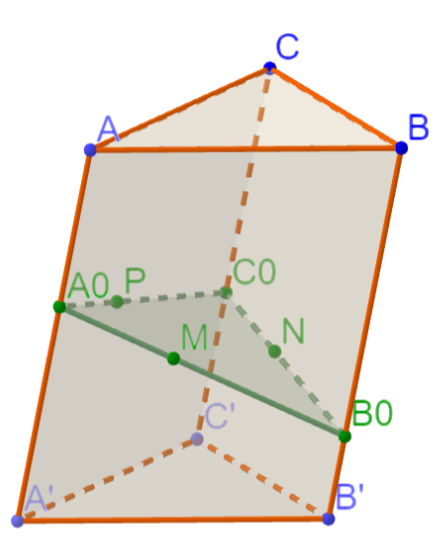

З метою унаочнення отриманого перерізу, зафарбуємо його іншим кольором.

**Висновки з дослідження і перспективи подальших розробок.** Як бачимо, програма «GeoGebra» дає можливість моделювання поетапної демонстрації геометричних побудов при побудові перерізів фігур. Використовуючи модель, можна продемонструвати зміну форми перерізу при зміні положення заданих точок. При цьому зображення перерізу зберігається, що сприяє більш глибокому та швидкому розумінню навчального матеріалу, підвищує зацікавленість до вивчення геометрії.

#### **СПИСОК ДЖЕРЕЛ**

1. Гулівата І. О., Гусак Л. П. Дидактичні засоби навчання у реалізації принципу наочності під час вивчення стереометрії. *Сучасні інформаційні технології та інноваційні методики навчання у підготовці фахівців: методологія, теорія, досвід, проблеми*: зб. наук. пр. Київ-Вінниця, 2016. Вип. 47 С. 151-154.

2. Семеніхіна О. В., Друшляк М. Г. Комп'ютерні інструменти програм динамічної математики та методичні проблеми їх використання. *Інформаційні технології і засоби навчання*. 2014. Т. 42. №4. С. 109-117.

3. Яременко Ю. В. Зображення фігур в геометрії : навч. посіб. –

Кіровоград, Вид-во Кіровоградського ун-ту, 2017. 44 с.

#### **REFERENCES**

1. Hulivata, I. O. and Husak, L. P. (2016), Dydaktychni zasoby navchannia u realizatsii pryntsypu naochnosti pid chas vyvchennia stereometrii [Didactic means of teaching in the implementation of the principle of visibility during the study of stereometry.]. *Suchasni informatsiini tekhnolohii ta innovatsiini metodyky navchannia u pidhotovtsi fakhivtsiv: metodolohiia, teoriia, dosvid, problemy*: Zb. nauk. pr., № 47, 151-154.

2. Semenikhina, O. V. and Drushliak M. H. (2014), Kompiuterni instrumenty prohram dynamichnoi matematyky ta metodychni problemy yikh vykorystannia [Computer tools of programs of dynamic mathematics and methodical problems of their use]. *Informatsiini tekhnolohii i zasoby navchannia.* T. 42., №4, 109-117.

3. Yaremenko, Yu. V. (2017), Zobrazhennia fihur v heometrii [Images of figures in geometry] : navchalnyi posibnyk. Vyd-vo Kirovohradskoho untu, Kirovohrad, Ukraine.

## **ВІДОМОСТІ ПРО АВТОРІВ**

**ЯРЕМЕНКО Юрій Вікторович –** кандидат фізико-математичних наук, доцент кафедри математики Центральноукраїнського державного педагогічного університету імені Володимира Винниченка.

*Наукові інтереси:* теорія кілець, теорія та методика навчання математики.

**ГЕЛЕВЕР Ірина Геннадіївна** – вчитель математики Гімназії №9 Кіровоградської міської ради Кіровоградської області.

*Наукові інтереси:* методика навчання математики в школі.

## **СВЕДЕНИЯ ОБ АВТОРАХ**

**ЯРЕМЕНКО Юрий Викторович -** кандидат физикоматематических наук, доцент кафедры математики Центрально государственного педагогического университета имени Владимира Винниченко.

*Научные интересы*: теория колец, теория и методика обучения математике.

**ГЕЛЕВЕРА Ирина Геннадьевна -** учитель математики Гимназии

№9 Кировоградского городского совета Кировоградской области.

*Научные интересы*: методика обучения математике в школе.

#### **INFORMATION ABOUT THE AUTHOR**

**YAREMENKO Yurii Viktorovich –** candidate of Physics and Mathematics Sciences, Associate Professor, Associate Professor of the Department of Mathematics of the Volodymyr Vynnychenko Central Ukrainian State Pedagogical University.

*Circle of scientific interests:* theory rings, theory and methodology for teaching mathematics.

**HELEVER Irvna Hennadivivna** – math teacher of Gymnasium №9.

*Circle of scientific interests:* methodology for teaching mathematics at

school.

# *ЯРЕМЕНКО Юрій Вікторович, ГЕЛЕВЕР Ірина Геннадіївна ВИКОРИСТАННЯ ІНФОРМАЦІЙНО-КОМУНІКАЦІЙНИХ ТЕХНОЛОГІЙ ПРИ ЗОБРАЖЕННІ ФІГУР В ГЕОМЕТРІЇ*

*Анотація: Стрімкий розвиток інформаційних технологій є одним з факторів розвитку світового співтовариства. Застосування комп'ютерної техніки робить заняття з геометрії більш яскравими та насиченими. На таких заняттях учні і студенти працюють активніше, в них розвивається допитливість, прагнення до глибшого пізнання предмету, потреба в самоосвіті, позитивне ставлення до навчання, що, безумовно, підвищує ефективність навчання.* 

*Сучасні комп'ютерні технології надають величезні можливості для забезпечення наочності на уроках. Для зображення геометричних фігур можна використовувати різні програмно-педагогічні засоби. В статті розглянуто приклад використання однієї з інтерактивних геометричних програм GeoGebra, яка дає можливість показати послідовність виконання зображень геометричних фігур. На конкретному прикладі показано динаміку побудови зображення перерізу трикутної призми.* 

*Ключові слова: зображення геометричних фігур, наочність, інформаційнокомунікаційні технології, програма GeoGebra.*

# *ЯРЕМЕНКО Юрий Викторович, ГЕЛЕВЕР Ирина Геннадьевна ИСПОЛЬЗОВАНИЕ ИНФОРМАЦИОННО-*

## *КОММУНИКАЦИОННЫХ ТЕХНОЛОГИЙ ПРИ ИЗОБРАЖЕНИИ ФИГУР В ГЕОМЕТРИИ*

*Аннотация: Стремительное развитие информационных технологий является одним из факторов развития мирового сообщества. Применение компьютерной техники делает занятия по геометрии более яркими и насыщенными. На таких занятиях ученики и студенты работают активнее, у них развивается любознательность, стремление к более глубокому познанию предмета, потребность в самообразовании, положительное отношение к учебе, что, безусловно, повышает эффективность обучения.*

*Современные компьютерные технологии предоставляют огромные возможности для обеспечения наглядности на уроках. Для изображения геометрических фигур можно использовать различные программно-педагогические средства. В статье рассмотрен пример использования одной из интерактивных геометрических программ GeoGebra, которая дает возможность показать последовательность выполнения изображений геометрических фигур. На конкретном примере показано динамику построения изображения сечения треугольной призмы.*

*Ключевые слова: изображение геометрических фигур, наглядность, информационно-коммуникационные технологии, программа GeoGebra.*

## *YAREMENKO Yurii Viktorovich, HELEVER Iryna Hennadiyivn. THE USE OF INFORMATION AND COMMUNICATION TECHNOLOGIES FOR DRAWING FIGURES IN GEOMETRY*

*Abstract. The task of representing geometric shapes on a plane has an important practical bearing. Image methods should be used by artists, architects, engineers, and teachers. Only the combination of the teacher's words with visualization gives the desired effect in learning, especially when studying geometry. Using visualization, the learning process can be made more interesting, and the educational material - accessible and understandable for pupils and students. Modern computer technologies provide enormous opportunities for geometric visualization at the lesson. The use of computer technology makes classes in geometry more vivid and rich. At such classes, pupils and students work more actively, they develop curiosity, the desire for a deeper knowledge of the subject, the need for self-education, a positive attitude to learning, which, of course, increases the efficiency of education.*

*For representation of the geometric shapes you can use various software and pedagogical tools: Gran, Geometer's, Sketchpad, DG, Mathematical constructor, Live mathematics, etc.*

*An example of using the GeoGebra application is considered in this article. It belongs to a class of interactive geometric systems that provide the ability to perform geometric constructions on a computer in such a way that while moving the given objects the figure retains its integrity. In it you can create various designs from points, segments, straight lines and vectors on a plane and in space, to construct perpendicular and parallel lines to a given straight line, mid perpendiculars, tangents, bisector angles, etc. Figures made by this program are easy to view in the presentation mode, if necessary, the created file can be exported as an interactive drawing in the format of the Web page. This allows you to view the training material step by step. By working in this program, students have the opportunity to build image figures and store the results of constructions, operate the object in three-dimensional graphics, choose the sequence of actions needed to construct cross sections of geometric shapes and analyze the types of cross sections when changing*

*the position of the points that it sets. The use of the GeoGebra program for the representation of figures and their cross sections contributes to the development of spatial representations of pupils and students, facilitates understanding of educational material, makes it possible to shape the spatial representation of the studied figures in the better way.*

*Keywords: representation of geometric figures, visualization, information and communication technologies, GeoGebra program.*